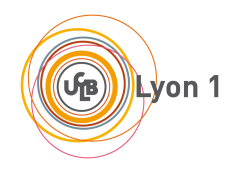

## **INF2029L**

# **LifASR4 : Architecture et Système**

**TP**

**2021 – 2022**

## **Table des matières**

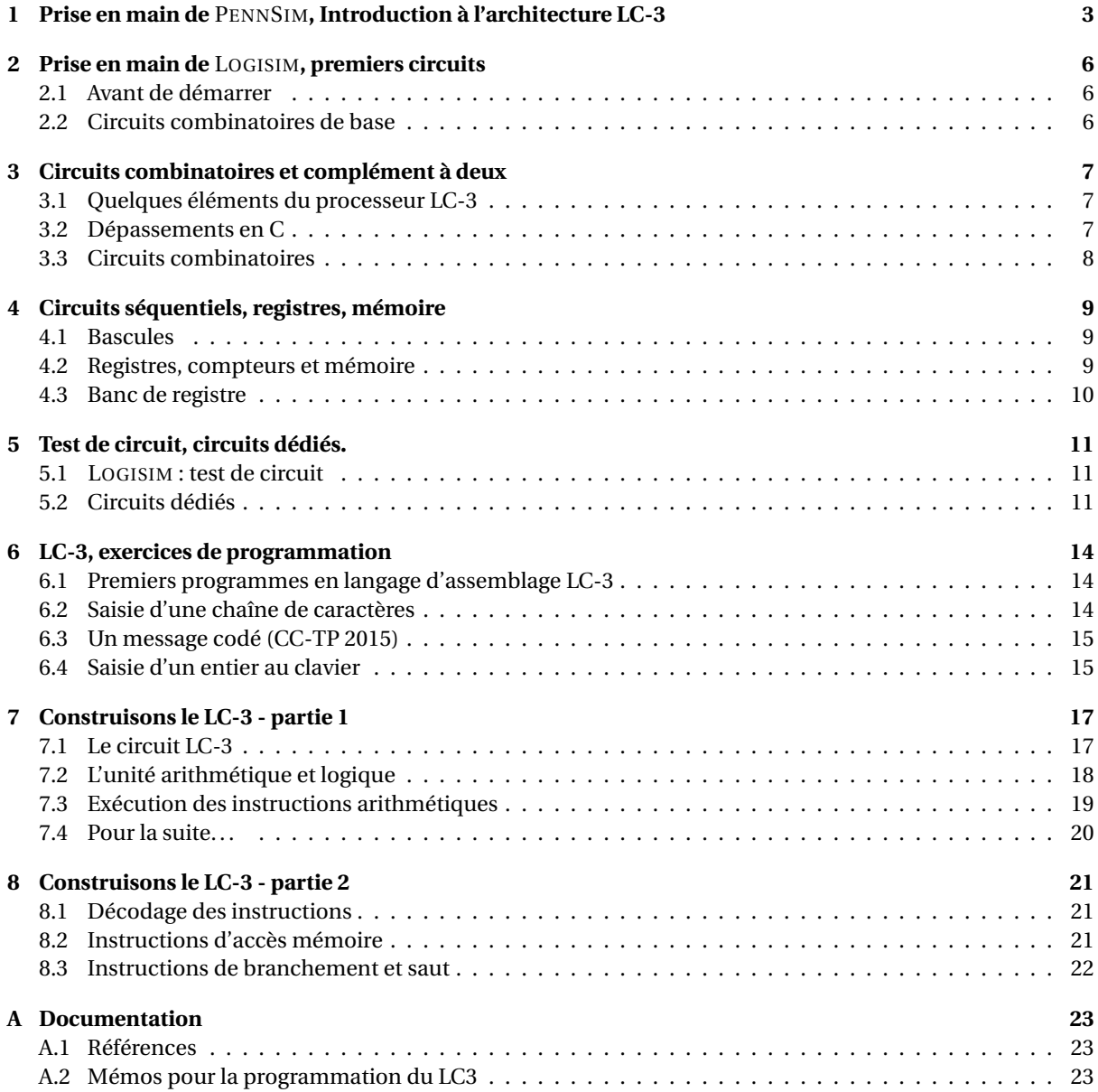

## <span id="page-2-0"></span>**Prise en main de** PENNSIM**, Introduction à l'architecture LC-3**

### **Objectifs :**

— Utiliser un simulateur de l'architecture LC-3 pour comprendre le jeu d'instructions.

— Écrire des programmes simples en langage machine.

Nous allons utiliser le simulateur LC-3 nommé PennSim dont la documentation est disponible à l'adresse (ou google PennSim) :

<http://castle.eiu.edu/~mathcs/mat3670/index/Webview/pennsim-guide.html>

**Fichiers fournis :** tp11a.asm, tp11b.asm, tp12.asm, tp14a.asm, tp14b.asm

#### EXERCICE 1 ► Installation, documentation

Commencez par récupérer tp11a.asm et tp11b.asm.

- 1. Lire rapidement, mais attentivement, la documentation en ligne du logiciel.
- 2. Assembler, charger et exécuter pas-à-pas le programme de test tp11a.asm rappelé ci-dessous. Comme nous n'avons pas chargé l'OS, il faut amener PC à la première adresse du programme à l'aide de la commande set PC x3000. Observer l'évolution de l'état des registres et de la mémoire au cours de l'exécution du programme. Pourquoi est-il possible d'exécuter ainsi le programme sans charger l'OS ?

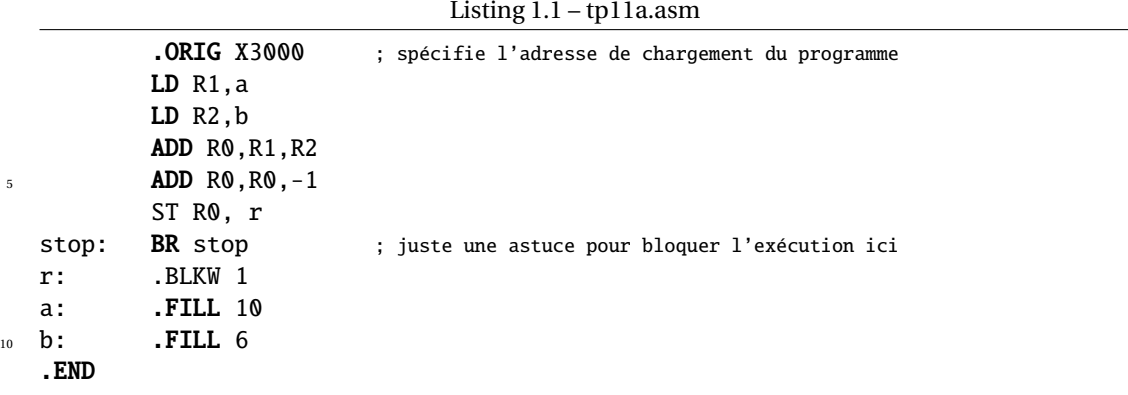

3. Remettre le simulateur à zéro avec la commande reset. Assembler et charger l'OS, puis le programme tp11b.asm. Exécuter pas-à-pas le programme, et observer bien l'exécution de l'appel système PUTS : à quel programme appartiennent les instructions exécutées ?

Listing 1.2 – tp11b.asm

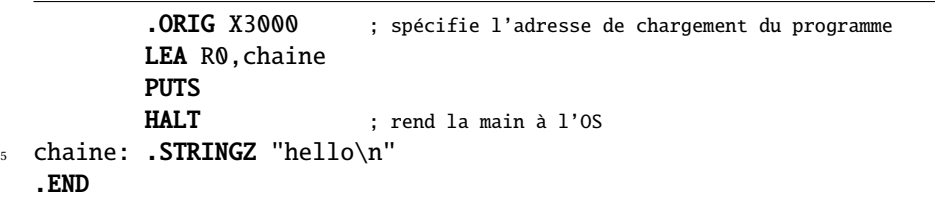

#### EXERCICE 2 Ï **Exécution d'un programme en langage machine**

Vous auriez pu réaliser en TD le décodage du programme suivant, écrit en langage machine dans le langage machine du LC-3 (fichier tp12.asm) :

<span id="page-3-1"></span>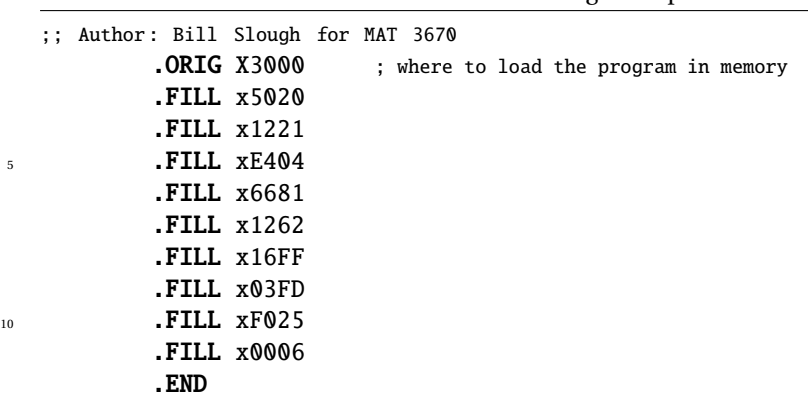

Listing 1.3 – tp12.asm

Comme vous ne l'avez pas fait, une correction se trouve Figure [1.1.](#page-3-0) Parcourir rapidement cette correction, et répondre aux questions suivantes :

 $-\hat{A}$  l'aide de quelles instructions récupère-t-on une donnée en mémoire dans ce programme?

- Pouvait-on faire autrement ?
- Comment est réalisé le saut de compteur de programme pour réaliser la boucle ?
- Que devienent les labels dans le programme assemblé ?

Ensuite, assembler et lancer la simulation pas à pas sur le fichier tp12.asm. Bien que l'on ait "assemblé" à la main, il faut quand-même effectuer avec la commande as la transformation en un fichier objet .obj. Bien suivre toutes les étapes lors d'une exécution pas-à-pas du programme. On remarquera que le simulateur LC-3 donne l'équivalent en language d'assemblage des instructions machine considérées.

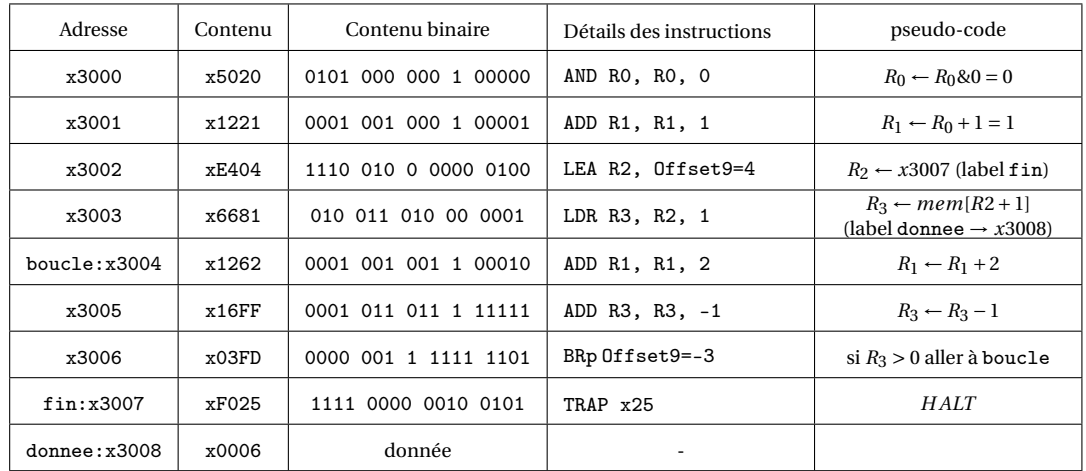

<span id="page-3-0"></span>FIGURE 1.1 – Un programme en binaire/hexadécimal (tp12.asm)

Vous pouvez exécuter plusieurs fois le programme sans avoir à le recharger : pour cela, ramener PC à l'adresse x3000 avec set PC x3000. D'autre part, vous pouvez modifier le contenu de la mémoire "à la main" : il suffit d'éditer le contenu de la colonne Value à l'adresse dont vous souhaitez modifier le contenu. En procédant ainsi modifiez le programme pour qu'il effectue 8 tours de boucle et qu'il a ajoute 5 à R1 à chaque itération.

#### EXERCICE 3 ► Assemblage à la main

Sur papier d'abord :

- 1. Écrire un programme en langage d'assemblage LC-3 qui écrit 10 fois le caractère 'Z' sur l'écran.
- 2. Assembler ce programme à la main, puis sur le modèle du Listing [1.3,](#page-3-1) créer un programme "pré-assemblé".

3. Utiliser le simulateur pour tester votre programme. Attention, comme vous allez devoir faire appel au système d'exploitation du LC3, il faudra le charger en mémoire avant de tenter d'exécuter votre programme (télécharger, assembler et charger lc3os).

## EXERCICE 4  $\blacktriangleright$  Exécution d'un programme donné

Prévoir le comportement des fichiers tp14a. asm et tp14b. asm. Vérifier avec le simulateur. Quelle est la différence entre les primitives PUTS et OUT, mises à votre disposition par le système d'exploitation ?

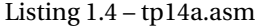

|    | ;; Author: Bill Slough MAT 3670                                   |
|----|-------------------------------------------------------------------|
|    | $.$ ORIG $x3000$<br>; specify where to load the program in memory |
|    | LEA RO, HELLO                                                     |
|    | <b>PUTS</b>                                                       |
| -5 | LEA RO, COURSE                                                    |
|    | <b>PUTS</b>                                                       |
|    | <b>HALT</b>                                                       |
|    | HELLO: .STRINGZ "Hello, world!\n"                                 |
|    | COURSE: . STRINGZ "LIFASR4\n"                                     |
| 10 | . END                                                             |

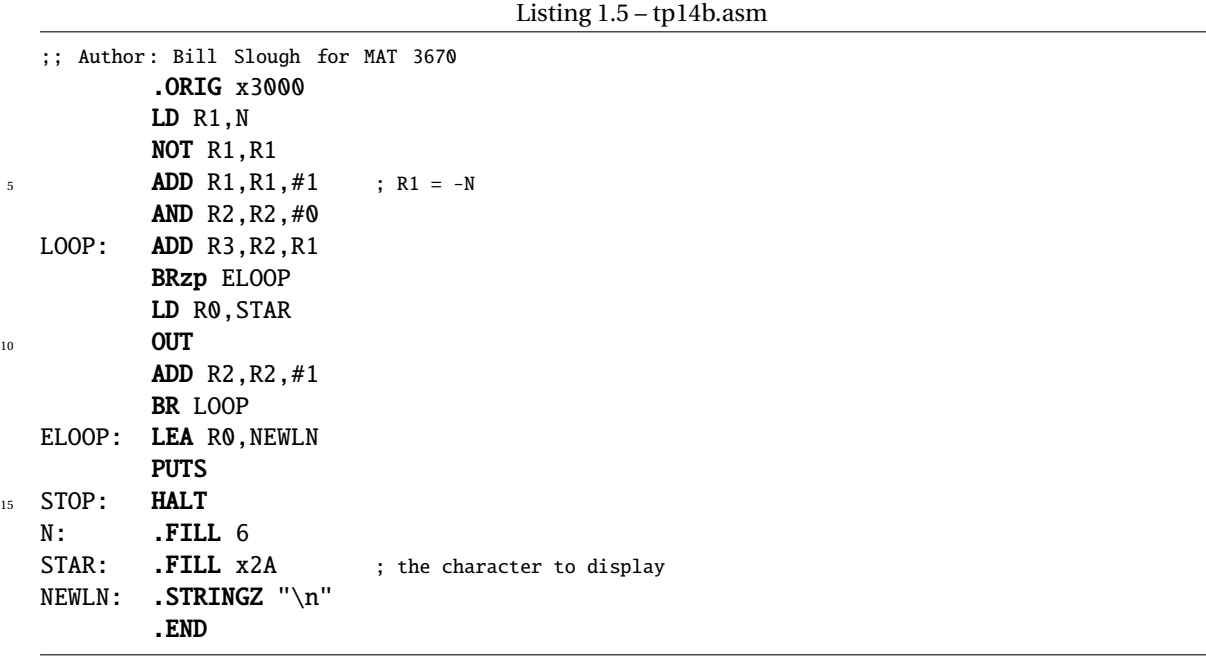

## <span id="page-5-0"></span>**Prise en main de** LOGISIM**, premiers circuits**

## **Objectifs :**

- Prise en main et découverte des fonctionnalités de LOGISIM.
- <span id="page-5-1"></span>— Réalisation de circuits combinatoires simples.

## **2.1 Avant de démarrer**

## EXERCICE  $1 \triangleright$  **Démarrage de cycle!**

On part du principe ici que les TPs sont réalisés sous Linux, même s'il est possible de les faire sous Windows (il faut dans ce cas savoir se débrouiller avec la ligne de commande de Windows, et il suffira d'adapter les commandes utilisées sous Linux). Créez un répertoire pour les TP de LIF6, puis, dans votre navigateur, créez un favori pour la page de LOGISIM (<http://www.cburch.com/logisim/>).

Télécharger l'archive .jar de LOGISIM dans votre répertoire de TP : vous lancerez le logiciel en entrant la commande java -jar archive. jar dans un terminal (remplacer archive par le nom de l'archive...).

### **EXERCICE 2 ► Tutoriel**

Créez un répertoire pour le TP1, puis réalisez le tutoriel "Beginner's tutorial" disponible sur la page de LOGISIM On n'oubliera pas *dès la création de la première porte logique* de sauvegarder s on fichier, et de taper Ctrl+s régulièrement. Vous ne passerez pas trop de temps sur ce Tutoriel (une demi-heure maximum).

## <span id="page-5-2"></span>**2.2 Circuits combinatoires de base**

### **Testez soigneusement et pas-à-pas tous vos circuits!**

## EXERCICE 3 ► Multiplexeurs/décodeurs

Dans un nouveau fichier :

- Réalisez un décodeur 3 bits vers 8 bits. Testez. *On utilisera des portes (*Gates*)* And *à* 3 *entrées.*
- Comparez le comportement avec un décodeur de la librairie. Testez avec une source (Pin carré) 3 bits, un afficheur (Pin rond) 8 bits, et un Splitter (Fan Out à 8 et BitWidthIn à 8) pour relier la sortie du décodeur à l'affichage 8 bits.
- Réalisez un multiplexeur 2 bits vers 1 bit. Comparez avec un multiplexeur de la librairie.

## EXERCICE 4 ► Additionneurs à retenue

Dans un nouveau fichier :

- Réalisez l'additionneur 1 bit à retenue du cours et testez-le.
- Regardez dans la documentation comment fonctionne l'encapsulation (Subcircuits). Nommez l'additionneur 1 bit "FA1" et utilisez le pour réaliser un additionneur 4 bits.
- Utilisez l'additionneur 8 bits de la librairie (Arithmetic->Adder) avec des "constantes" (Wiring->Constant) en entrée de l'addition et un afficheur (Probe) 8 bits en sortie. On vérifiera que  $(80)_{16} + (8C)_{16} = (00001100)_2$  (et 1 de retenue).
- En utilisant cet additionneur 8 bits (et les multiplexeurs de la librairie), réalisez un additionneur-soustracteur 8 bits, qui calcule *a* −*b* ou *a* +*b* suivant la valeur d'un bit de contrôle *c*. Nous n'avez pas le droit de dupliquer l'additionneur (vous pouvez vous reporter à l'exercice correspondant du cahier de TD).
- Réalisez une **ALU 8 bits** capable de faire une addition, une soustraction et un test d'égalité. L'opération sera choisie avec un signal qui vaut 00 pour une addition, 01 pour une soustraction et 10 pour un test d'égalité. On remarquera que c'est une modification mineure du circuit précédent.

## <span id="page-6-0"></span>**Circuits combinatoires et complément à deux**

#### **Objectifs :**

- Implantation de circuits combinatoires.
- Pratiquer le complément à 2.

<span id="page-6-1"></span>**Fichiers fournis :** tp3\_aluetu.circ , tp3\_comp2etu.c

## **3.1 Quelques éléments du processeur LC-3**

Dans la suite du cours, nous allons construire un petit processeur pédagogique, le LC-3. Nous prenons de l'avance dans ce TP en construisant quelques sous-circuits que nous assemblerons ensemble dans un prochain TP (source : équipe pédagogique Archi, Univ P7).

### EXERCICE 1 > ALU LC-3

Récupérer sur la page web du cours le fichier tp3\_aluetu.circ et le tester pour savoir ce qu'il fait. On remplira les cases vides du tableau suivant avec des formules dépendant des entrées Input1, Input2 et Cst :

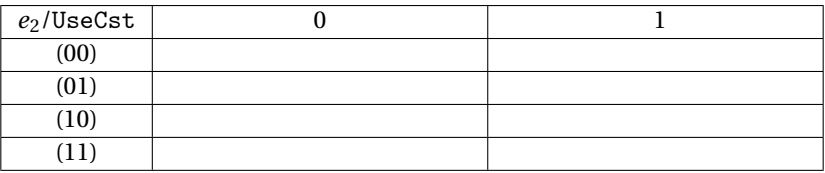

### EXERCICE  $2 \triangleright$  **NZP LC-3**

Dans un nouvel onglet du fichier précédent (nommé NZP), créer un circuit qui prend une entrée 16 bits nommée RES considérée en complément à 2 sur 16 bits, et qui en sortie a un "Pin" 3 bits nommé NZP. Le bit de poids faible (P) est égal à 1 ssi *RES* > 0, le bit du milieu (Z) est égal à 1 ssi *RES* = 0, et le bit de poids fort est à 1 ssi *RES* < 0. Bien tester.

### EXERCICE 3 ► **Extensions de signe**

D'après un des exercices de TD, l'extension de signe en complément à 2 se fait en dupliquant le bit de poids fort autant de fois que nécessaire. Créez dans un même fichier deux onglets différents :

- dans un onglet appelé Ext8vers16, construire un sous-circuit pour l'extension de signe d'un entier codé en complément à 2 sur 8 bits vers 16 bits. Tester le sous-circuit dans un onglet Brouillon.
- Comparez votre sous-circuit Ext8vers16 avec le composant BitExtender de la librairie (dans Wiring).

## <span id="page-6-2"></span>**3.2 Dépassements en C**

### EXERCICE 4 ► Dépassement de capacité en complément à 2

Récupérer le fichier tp3\_comp2etu.c sur la page web du cours. En supposant qu'un char prend un octet et un short 2 octets, prédire le comportement de ce programme à l'exécution. Vérifier.

```
1 #include <stdio.h>
  #include <stdlib.h>
  int main () {
    unsigned char uc1, uc2, uc3;
6 signed char sc1, sc2, sc3;
```

```
printf("Taille_de_unsigned_char_:_%u_octet(s)____\n", sizeof(char));
       printf("Taille \text{de} \text{.signed} \text{.char} \text{...} : \text{.}\%u \text{.octet}(s) \text{.}\n\backslash n, sizeof(char));
11 uc1 = 200; uc2 = 60; uc3 = uc1 + uc2;
       printf("unsigned\_char) \_\ ucl = _x%4d, uc2 \_\ ucl + uc2 \_\ u%4d \_\ \ n'', \ ucl, \ ucl, \ ucl);
       \texttt{SC1} = 100; \text{ sc2} = 60; \text{ sc3} = \text{sc1} + \text{sc2};printf("signal_{\text{c}})_{\text{c}} sc1, sc2, sc3);
16
       sc1 = -100; sc2 = -60; sc3 = sc1 + sc2;
       printf("(signed_cchar)_{\text{data}}sc1_{\text{data}}$, _\text{s}cc1_{\text{data}}$, _\text{ss}ct1+sc2_{\text{data}}$, _\text{max}4d_{\text{data}}$, sc1, sc2, s3);return 0;
```
21 }

## <span id="page-7-0"></span>**3.3 Circuits combinatoires**

#### EXERCICE 5 ► Retenue anticipée

L'inconvénient des additionneurs 8 bits en cascade est que chaque additionneur 1 bit doit attendre que sa retenue entrante soit disponible pour réaliser l'opération. Un additionneur 8 bits a donc un temps de traversée égal à 8 fois le temps de traversée d'un additionneur 1 bit. Un additionneur à retenue anticipée (*carry select*) peut être construit en utilisant le temps de traversée d'un additionneur 4 bits (utilisé pour additionner les 2×4 bits de poids faible) pour précalculer les deux résultats possibles de l'addition des 2×4 bits de poids forts (l'un avec une retenue entrante égale à 1, l'autre avec une retenue entrante nulle). Un multiplexeur est utilisé pour sélectionner le bon résultat lorsque la retenue entrante est finalement connue. Réalisez un tel additionneur en utilisant des additionneurs 4 bits de la librairie.

#### EXERCICE 6 ► Circuits à construire

En commençant par écrire la table de vérité des fonctions booléennes désirées, construire les circuits suivants $^1$  $^1$  :

- **Encodeur octal** : c'est un circuit à à 8 entrées *e*7,...,*e*<sup>0</sup> et à trois sorties *s*2,*s*1,*s*0. Si *e<sup>i</sup>* est à 1, on veut que  $(s_1 s_1 s_0)_2 = i$ . On suppose qu'un seul des  $e_i$  est à 1.
- **Parité impaire** sur 3 bits : c'est un circuit à 3 entrées et une sortie qui vaut 1 si et seulement si le nombre des entrées à 1 est impair.

<span id="page-7-1"></span><sup>1.</sup> Ces deux exercices sont aussi dans le cahier de TD.

## <span id="page-8-0"></span>**Circuits séquentiels, registres, mémoire**

**Objectifs :** Écrire des circuits séquentiels simples en LOGISIM, utiliser la librairie LOGISIM pour la mémoire, réaliser et mettre en œuvre un banc de registres.

## <span id="page-8-1"></span>**4.1 Bascules**

### EXERCICE 1 ► Bascules

Le but est de bien comprendre le principe des **bascules D (flip-flop)**.

- Montez une **bascule D (flip-flop)** de la librairie (en mode front montant *Rising Edge* puis testez son comportement. Montez ensuite deux bascules D **en série** en les reliant au même signal d'horloge; vérifiez le comportement sur deux cycles d'horloge successifs.
- Construisez un **chenillard à 5 leds** en utilisant 5 bascules D montées en série. Le principe est qu'à chaque cycle d'horloge, une seule led est allumée, et la led allumée est décalée d'un cran vers la droite à chaque cycle d'horloge. Le cycle suivant l'allumage de la led 5, c'est la led 1 qui doit de nouveau être allumée. Testez votre circuit.

## <span id="page-8-2"></span>**4.2 Registres, compteurs et mémoire**

### EXERCICE 2 ► Registre

Un registre *n*-bits est une mémoire constituée d'un assemblage en parallèle de bascules D. Construisez un **registre 4 bits**, que vous testerez, puis que vous comparerez avec celui de la bibliothèque (toujours sur front montant).

## EXERCICE 3  $\triangleright$  **Compteur**

Réalisez un **compteur 4 bits** en utilisant les outils suivants de la bibliothèque : un registre 4 bits et un additionneur. Testez en mettant une horloge, avec l'option Simulate->Ticks Enabled, puis ajoutez un signal reset qui permet de remettre le compteur à 0.

### EXERCICE 4 ► Utilisation de la RAM

En vous aidant de la documentation :

- Instanciez une **RAM** avec adressage 4 bits et contenu 8 bits (en mode One synchronous load/store port, comme dans le cours).
- Faites la fonctionner en lecture. Pour remplir la mémoire avant de tester la lecture, on pourra faire un clic droit sur le composant de mémoire, puis Edit Contents. Il n'est pas nécessaire de sauvegarder le contenu de la mémoire dans un fichier.
- Dans un autre onglet, faire fonctionner une mémoire en écriture.
- Comment faire pour faire fonctionner la même mémoire en écriture et en lecture ? *On pourra judicieusement regarder le cours, la documentation de la* **RAM** *ainsi que le composant* Buffer.
- Modifiez votre circuit de manière à ce qu'il affiche successivement (dans deux afficheurs hexadécimaux) le contenu de chaque case de la mémoire. Pour cela, vous utiliserez un compteur 4 bits, et à chaque cycle d'horloge votre circuit affichera le contenu de la case mémoire dont l'adresse est donnée par le compteur.

<span id="page-8-3"></span>On peut aussi utiliser un composant Probe et afficher en Hexa directement.

## **4.3 Banc de registre**

## **EXERCICE 5 ► Banc de registres**

Construire un **banc de registres, avec 4 registres 4 bits** capable de lire deux registres et d'écrire un registre. On commencera par se poser la question du nombre d'entrées et de sorties d'un tel circuit.

## **Test de circuit, circuits dédiés.**

## <span id="page-10-0"></span>**Objectifs :**

- Utiliser le simulateur de LOGISIM pour tester ses circuits.
- Concevoir un "circuit dédié".

<span id="page-10-1"></span>**Fichiers fournis :** tp5\_cpt4.circ, tp5\_test\_add4.circ, tp5\_pgcdetu.circ

## **5.1** LOGISIM **: test de circuit**

## EXERCICE 1 ► Simulation en ligne de commande

Récupérez le compteur 4 bits du tp précédent, fichier tp5\_cpt5.circ.

- Lisez la documentation (Command Line Verification) et lancez une simulation en ligne de commande.
- En rajoutant une sortie nommée halt (voir la doc), faire en sorte que la simulation termine après un cycle du compteur. *Indication : après quelle valeur du compteur la simulation doit-elle s'arrêter ?*

On va maintenant comparer ce compteur avec le compteur de la bibliothèque LOGISIM :

- Récupérer le compteur 4 bits de la bibliothèque, et lire sa documentation.
- En ajoutant un comparateur 4 bits, construire une unique sortie same qui est vraie ssi à chaque tic d'horloge la sortie de notre compteur est la même que celle de celui de la bibliothèque. Que doit produire la simulation si votre compteur fonctionne correctement ?

### EXERCICE 2  $\triangleright$  **Comparaison de circuits combinatoires**

Récupérez le fichier tp5\_test\_add4.circ : ce fichier contient une tentative de réalisation d'un additionneur 4 bits (sous-circuit add4). Pour toutes les entrées possibles, on souhaite comparer les sorties de add4 avec celles produites par un additionneur de la librairie de LOGISIM. Si une différence existe, on pourra présumer qu'il y a une erreur dans l'implantation de add4.

- Dans le circuit principal (main), on fournit une partie de l'infrastructure pour effectuer la comparaison : combien d'entrées distinctes faut-il tester pour être sûr d'avoir passé toutes les entrées possibles en revue ? Est-ce que cela correspond bien à ce qui est prévu dans main?
- Complétez le circuit main, puis lancer la simulation en ligne de commande : comment détectez vous que le sous-circuit add4 comporte effectivement une erreur ?
- Corrigez l'erreur qui produit le mauvais fonctionnement de add4. Relancez la simulation pour vous assurer que vous avais bien détecté tous les problèmes : comment faire pour vérifier que tous les tests ont eu lieu avec succés ?

## <span id="page-10-2"></span>**5.2 Circuits dédiés**

## EXERCICE 3 ► **Une calculette à PGCD**

D'après <http://dept.cs.williams.edu/~tom/courses/237/>. Nous allons contruire un circuit qui réalise le calcul du PGCD pour les entiers positifs (8 bits). La figure [5.1](#page-11-0) vous fournit une définition et un programme C pour ce calcul.

- Quel est le pgcd de 12 et 8 ?
- Expliquer la différence entre cet algorithme et celui que vous connaissez pour calculer le pgcd ?

Pour vous simplifier la vie, nous vous fournissons un circuit (figure [5.2\)](#page-11-1) qui possède déjà les composants de données et de calcul. Nous n'aurez plus qu'à ajouter les composants de contrôle.

"En arithmétique élémentaire, le plus grand commun diviseur, abrégé en général PGCD, de deux nombres entiers naturels non nuls est le plus grand entier qui divise simultanément ces deux entiers. Par exemple le PGCD de 20 et 30 est 10. En effet, leurs diviseurs communs sont 1, 2, 5 et 10."

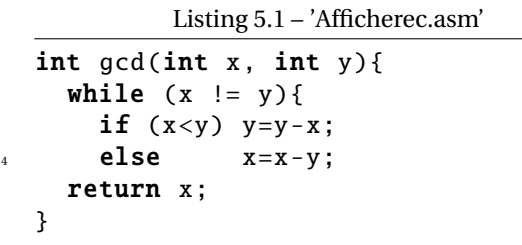

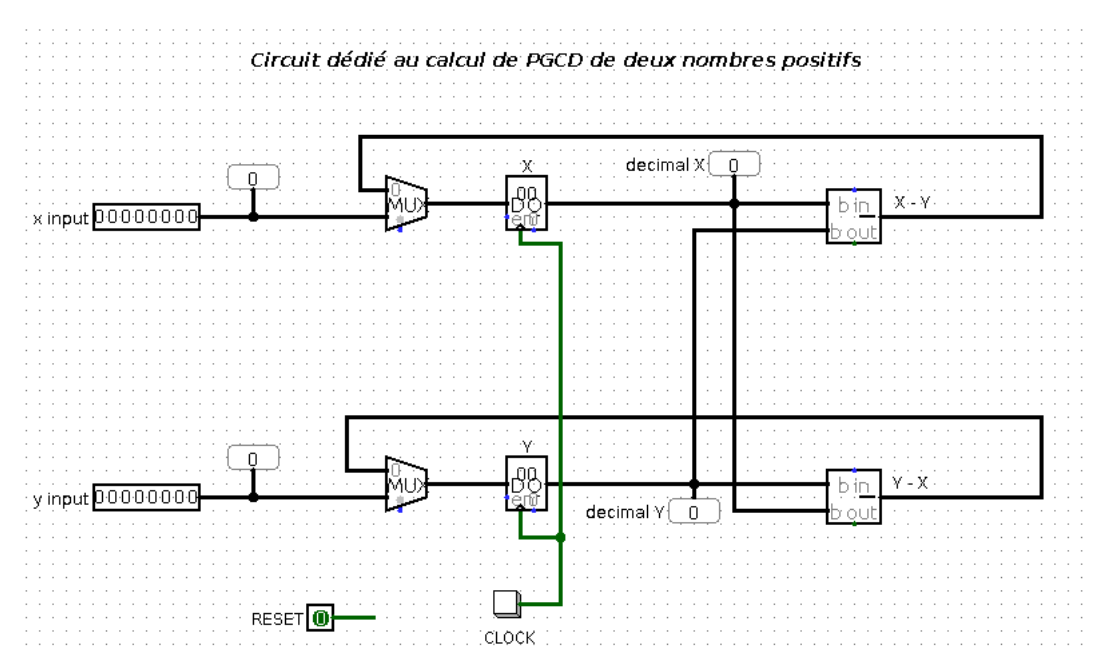

<span id="page-11-0"></span>FIGURE 5.1 – Documentation pour le PGCD (Wikipédia)

<span id="page-11-1"></span>FIGURE 5.2 – Le circuit fourni

- Sur la page web du cours, téléchargez le circuit tp5\_pgcdetu.circ.
- Observez le circuit : les entrées de gauche seront utilisées pour rentrer les valeurs initiales pour *x* et *y* (en binaire). Des sondes (Probe) décimales ont été ajoutées pour pouvoir lire ces valeurs en base 10 (ainsi que les valeurs en sortie des registres).
- Remarquez bien qu'un "tick" d'horloge effectue 1 étape dans le calcul, *le calcul n'est pas instantané!*
- Rajoutez les composants de contrôle : quand les entrées sont disponibles, l'entrée (Pin) reset=1 doit permettre d'initialiser les registres X et Y avec ces valeurs (au premier appui sur Clock). Ensuite, on remettra l'entrée reset à 0. Puis chaque appui du bouton Clock cause l'exécution d'une étape de l'algorithme. Une fois que le PGCD est trouvé, plus aucun changement ne doit arriver. *On pourra judicieusement se poser les deux questions suivantes : quelles sont les conditions de sélection de l'entrée 1 du multiplexeur du haut (resp. du bas) ? Quelles sont les conditions d'écriture de chacun des registres (entrée* Enable*) ?*
- Vérifiez avec  $x = 42$  et  $y = 56$ . Le PGCD trouvé est?

#### EXERCICE 4 ► **Un automate reconnaisseur**

Construire en LOGISIM un automate séquentiel reconnaissant le motif 111 : la sortie doit être à 1 sur un cycle si, lors des trois cycles précédents, l'entrée était à 1 (en tout cas sur le front montant de l'horloge, en fin de cycle). On utilisera **obligatoirement** la méthodologie suivante :

— Décrire la machine voulue en langage courant. *En particulier, que veut dire "reconnaître" ?*

- Quelles sont les entrées et les sorties de l'automate à construire ?
- Dessiner un automate équivalent au circuit à construire.
- Construire la table de vérité du circuit. *L'état suivant est calculé à partir de l'état courant et de l'entrée, et la sortie est calculée à partir de l'état courant uniquement.*
- Dessiner sur papier le circuit.
- Dessiner avec LOGISIM et tester (ce n'est pas si simple!)
- Dans un autre onglet, construire un circuit qui utilise des flips-flops pour se rappeler de 3 valeurs successives de l'entrée.
- (optionnel) Tester l'égalité fonctionnelle de ces deux circuits.

## <span id="page-13-0"></span>**LC-3, exercices de programmation**

## **Objectifs :**

— Utiliser le simulateur de l'architecture LC-3 pour bien comprendre le jeu d'instructions.

— Écrire des programmes en langage d'assemblage LC-3.

Les exercices ci-dessous seront conçus sur papier *puis* testés à l'aide du logiciel PENNSIM.

<span id="page-13-1"></span>**Fichiers fournis :** tp61.asm, tp6\_codage.asm, tp6\_saisie.asm

## **6.1 Premiers programmes en langage d'assemblage LC-3**

Jusqu'à présent nous avons écrit des programmes en remplissant la mémoire directement avec les codages des instructions. Nous allons maintenant écrire des programmes de manière plus simple, en écrivant les instructions en *langage d'assemblage LC-3*.

## EXERCICE 1 ► Multiplication par 6 des entiers d'un tableau

Dans le fichier tp61.asm, vous devez compléter la routine mul6tab pour qu'elle multiplie les entiers d'un tableau par 6 modulo 16 : en entrée R0 contient l'adresse de la première case du tableau, R1 l'adresse de la dernière case. Vous traduirez pour cela le pseudo-algorithme suivant :

```
R2 <- R0
while( R2 \le R1 ) { // (R2 \le R1) \le S (R2-R1 \le S)
    R3 <- mem[R2];
    R3 <- 2*R3+4*R3; // R3 <- 6*R3
    R3 <- R3 & 0x000F; // R3 <- R3 modulo 16
    mem[R2] < -R3;
    R2++;
}
```
- 1. Qu'est-il prévu dans le programme principal du fichier source tp61.asm?
- 2. En utilisant uniquement R4 comme registre intermédiaire, montrez comment traduire la ligne R3 <- 2\*R3+4\*R3.
- 3. A la ligne R3 <- R3 & 0x000F, le & désigne le AND bit-à-bit : justifier le fait que l'opération R3 & 0x000F calcule bien le reste dans la division euclidienne de R3 par 16. Comment traduirez-vous cette ligne en langage d'assemblage ?
- 4. Traduisez l'algorithme proposé. Vous pouvez utiliser R4 et/ou R5 pour les calculs intermédiaires.
- 5. Exécutez pas-à-pas votre programme, et assurez-vous qu'il fonctionne correctement : vérifiez que la routine multiplie bien par 6 modulo 16 les entiers du tableau!

## EXERCICE  $2 \triangleright$  Min et max de deux entiers

Écrire un programme en langage d'assemblage LC-3 qui calcule le min et le max de deux entiers, et stocke le résultat à un endroit précis en mémoire, de label min. Tester avec différentes valeurs.

## <span id="page-13-2"></span>**6.2 Saisie d'une chaîne de caractères**

Le système d'exploitation du LC-3 fournit une interruption permettant d'afficher une chaîne de caractères (PUTS ≡ TRAP x22), mais on n'a pas la possibilité de saisir une chaîne de caractères. Le but est d'écrire une routine permettant cela. On complétera progressivement le programme ci-dessous.

Listing 6.1 – 'SaisieChaine.asm'

.ORIG x3000

```
; Programme principal
              LEA R6,stackend ; initialisation du pointeur de pile
              ; *** A COMPLETER ***
\overline{\mathbf{S}} HALT
  ; Pile
  stack: .BLKW #32
  stackend: .FILL #0
              .END
```
- 1. Avant de déclencher une interruption vers le système d'exploitation dans une routine, il est important de sauvegarder l'adresse de retour contenue dans R7 : pourquoi ?
- 2. Écrire une routine saisie permettant de saisir une chaîne de caractères au clavier, en rangeant les caractères lus à partir de l'adresse contenue dans R1. La saisie se termine lorsqu'un retour à la ligne (code ASCII [1](#page-14-2)0)  $^1$  est rencontré, et la chaîne de caractères doit être terminée par un caractère '\0' (de code ASCII 0).
- 3. Tester la routine en écrivant un programme qui affiche "Entrez une chaîne : ", effectue la saisie d'une chaîne en la rangeant à une adresse désignée par une étiquette ch, puis affiche "Vous avez tapé : " suivi de la chaîne qui a été saisie.

## <span id="page-14-0"></span>**6.3 Un message codé (CC-TP 2015)**

Récupérez le fichier tp6\_codage.asm sur la page web du cours. Il s'agit de compléter la routine dechiffre pour qu'elle permette de déchiffrer le message qui se trouve rangé à partir de l'adresse msg sous la forme d'une chaîne de caractères se terminant par 0. La routine prend comme paramètres l'adresse du début du message dans R0, et la clé du chiffrement k dans R1. Pour décoder, la routine remplacera chacun des caractères c du message par kˆc (ou-exclusif bit-à-bit entre k et c), sauf le caractère 0 final.

- 1. Assemblez et exécutez une première fois le programme : quel est le message affiché ?
- 2. Si *a* et *b* sont deux variables booléennes, on rappelle que *a* ⊕ *b* désigne le ou-exclusif entre *a* et *b*. En utilisant les lois de Morgan, vérifiez que

$$
a \oplus b = \overline{(\overline{a} \cdot b)} \cdot \overline{(a \cdot \overline{b})}
$$

- 3. On suppose que R1 contient la clé et R3 un caractère du message. Donnez un morceau de code en langage d'assemblage pour remplacer R3 par R1ˆR3, en utilisant R4 et R5 comme variables intermédiaires du calcul.
- 4. En utilisant R2 comme un pointeur pour parcourir le message, donnez sur papier un pseudo-code pour la routine dechiffre. Vous référencerez simplement le code de la question précédente par (\*).
- 5. Complétez la routine dechiffre dans le fichier tp6\_codage.asm, d'après le pseudo-code de la question précédente. Testez votre programme, en l'assemblant et en l'exécutant : quelle est la chaîne de caractères affichée ?
- 6. Comment faire pour coder un message avec la clé fournie ? Complétez le programme (tp6\_codage.asm) pour tester votre proposition.

## <span id="page-14-1"></span>**6.4 Saisie d'un entier au clavier**

Vous modifierez et compléterez progressivement le fichier tp6\_saisie.asm.

1. La routine saisie permet de lire un entier naturel en base 10 au clavier, et place l'entier lu dans R1. Modifiez-la pour qu'elle affiche « Entrez un entier naturel : » avant d'effectuer la saisie.

<span id="page-14-2"></span><sup>1.</sup> Dans une ancienne version du simulateur, le retour chariot (code ASCII 13) était utilisé, d'où la présence de ce code dans certains des exercices de TD : en tout cas, avec LOGISIM, c'est bien le retour à la ligne qui est lu quand on tape « Entrée. »

- 2. Complétez la routine aff de façon à ce qu'elle affiche autant d'étoiles « \* » que l'entier naturel contenu dans R1 lors de son appel. Après avoir affiché R1 étoiles, la routine doit aussi afficher un retour à la ligne. Suivez les consignes données en commentaire dans le fichier.
- 3. Modifiez le programme principal main pour qu'il effectue la lecture d'un entier au clavier avec saisie, puis son affichage avec aff.
- 4. La routine mul10 fournie permet de multiplier par 10 le contenu de R1. Mais, telle qu'elle vous est fournie, elle exécute 10 instructions : modifiez cette routine de façon à ce qu'elle exécute au plus 6 instructions, tout en calculant toujours le même résultat.
- 5. L'adresse de retour contenue dans R7 est sauvegardée et restaurée à l'aide de la pile dans saisie et aff, mais pas dans mul10 : pourquoi ?

## **Construisons le LC-3 - partie 1**

<span id="page-16-0"></span>**Objectifs :** Le but de ce TP est de découvrir un circuit LOGISIM qui implémente une partie des instructions du LC-3 et que vous aurez à modifier dans le TP suivant. Le TP s'inspire fortement des TPs et projet de l'équipe pédagogique d'architecture de Paris 7 : [http://www.liafa.jussieu.fr/~carton/Enseignement/](http://www.liafa.jussieu.fr/~carton/Enseignement/Architecture/) [Architecture/](http://www.liafa.jussieu.fr/~carton/Enseignement/Architecture/), dont il reprend une partie du code source fourni aimablement par leurs auteurs.

<span id="page-16-1"></span>**Fichiers fournis :** LC3\_etu.circ, AddSimple.mem

## **7.1 Le circuit LC-3**

Récupérez le fichier LC3\_etu.circ (Figure [7.1\)](#page-16-2) et ouvrez-le avec LOGISIM. Ce fichier contient une implémentation partielle du LC-3, dans laquelle seules les instructions ADD, AND, NOT sont cablées, même si beaucoup d'infrastructure est déjà en place pour plus tard.

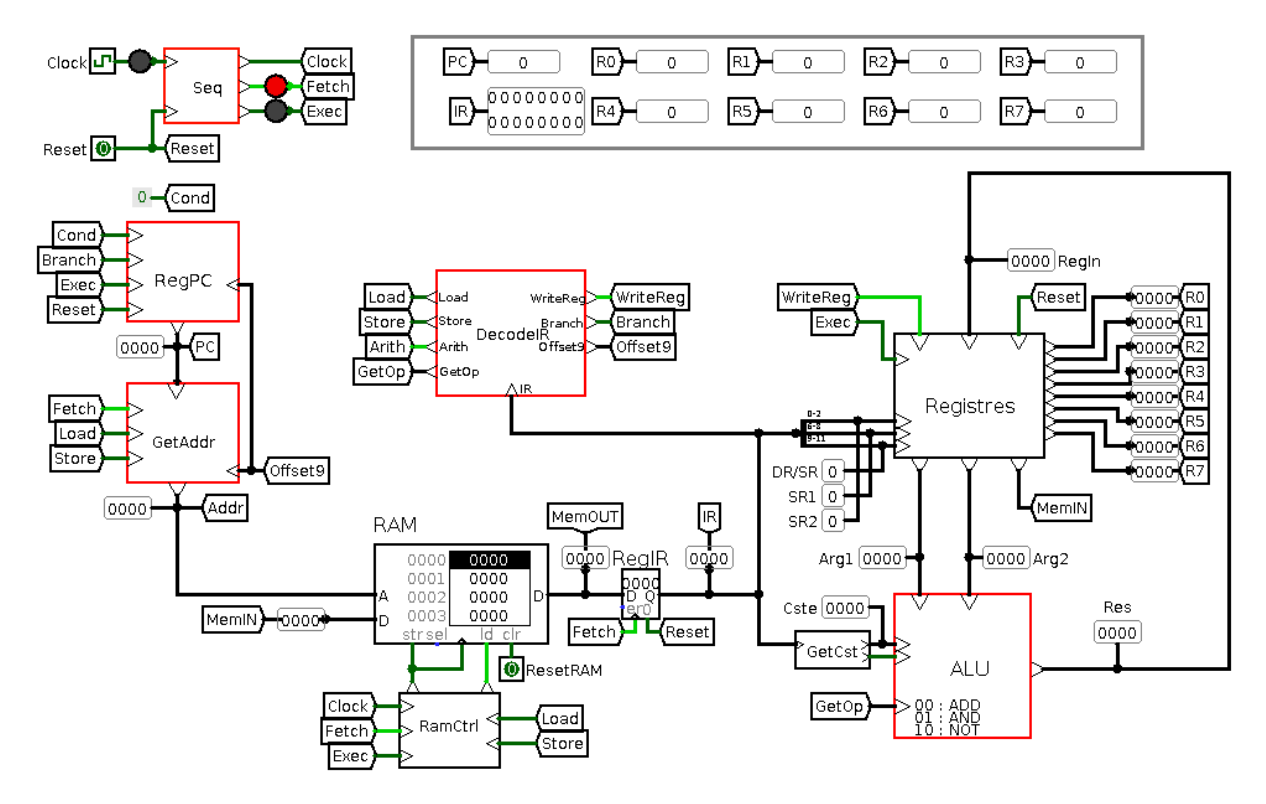

<span id="page-16-2"></span>FIGURE 7.1 – Le circuit LC-3 fourni, onglet principal

**Bref mode d'emploi.** Pour simuler l'exécution de programmes LC-3 avec ce circuit :

— Entrez dans la RAM les octets d'un programme LC-3, d'une des trois manières suivantes :

- En mode "Poke", on peut directement cliquer sur une case de la RAM et la remplir au clavier.
- En faisant un clic-droit sur la RAM, on peut choisir "Edit Contents", ce qui ouvre un éditeur.
- Le menu obtenu par un clic-droit sur la RAM propose aussi "Load Image" pour charger dans la RAM le contenu d'un fichier mémoire (voir ci-dessous).
- Pour faire avancer la simulation d'un programme, il faut changer l'état de l'horloge (Clock) du circuit (c'est-à-dire lui faire passer un front montant ou un front descendant) : vous pouvez soir cliquer sur le bouton d'horloge (en haut à gauche du circuit), soit envoyer un tic manuel *via* Ctrl-T.
- Si vous souhaitez relancer l'exécution du programme (remettre PC à 0, et vider le banc de registres), mettez l'horloge Clock à son niveau bas, puis faites passer l'entrée Reset à 1, puis de nouveau à 0.

**Fichier mémoire.** Un fichier mémoire chargeable dans une RAM LOGISIM est un simple fichier texte dont la première ligne est v2.0 raw. Viennent ensuite les différents octets de la mémoire en hexadécimal. Voir la section "Memory Components" de la documentation LOGISIM pour plus de détails. Voici par exemple le contenu du fichier AddSimple.mem :

### v2.0 raw 5020 1025 5260 1266 1440

Ce programme correspond au code en langage d'assemblage contenu dans le fichier AddSimple.asm :

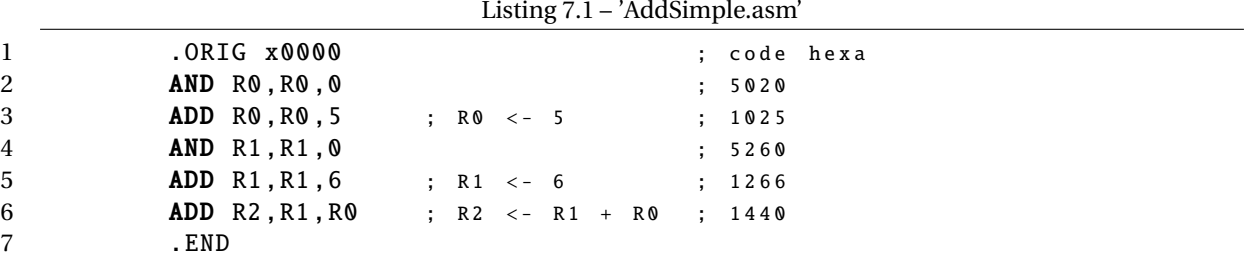

#### EXERCICE 1 ► Simulation d'un programme

Ouvrez le circuit LC3\_etu.circ, puis récupérez le programme AddSimple.mem sur la page du cours. Chargez-le dans la RAM et lancez sa simulation. Observez en particulier l'évolution des contenu des registres (PC, IR, R0,  $\ldots$ ,R7).

### EXERCICE 2 ► Cycle d'instruction

Placez vous dans le sous-circuit Seq (Figure [7.2\)](#page-17-1), et expérimentez. Représenter les signaux Clock, Fetch et Exec sur un chronogramme, en supposant que ClockOrig est un signal créneau périodique. Que se passe-t'il quand Reset est activé, puis relaché un peu plus tard ? Quel est le rôle joué par ce circuit dans cette implantation du LC-3 ?

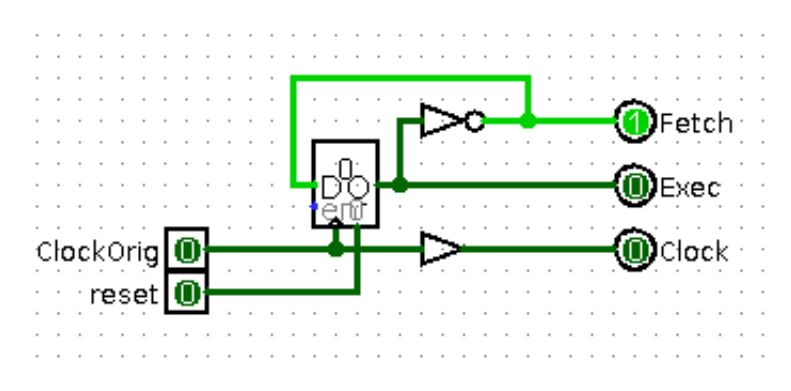

<span id="page-17-1"></span>FIGURE 7.2 – Composant Seq du LC-3

## <span id="page-17-0"></span>**7.2 L'unité arithmétique et logique**

Placez-vous dans le module ALU (Figure [7.3\)](#page-18-1), qui contient l'unité arithmétique et logique. Notez l'usage d'un multiplexeur, qui sélectionne parmi quatre entrées (dont une actellement non affectée) en fonction d'un fil de contrôle sur 2 bits.

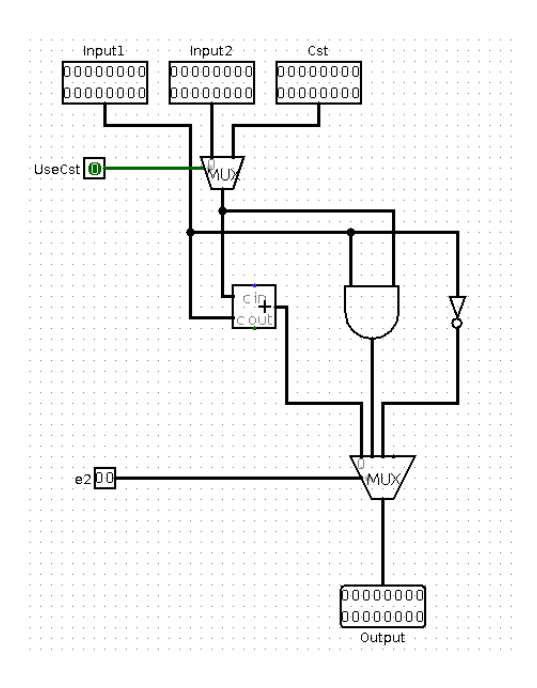

<span id="page-18-1"></span>FIGURE 7.3 – Composant ALU du LC-3

### EXERCICE 3 ► Valeurs de contrôle

Expérimentez différentes valeurs pour  $e_1$  et  $e_2$ . Quelles valeurs donner à  $e_1$  et  $e_2$  pour :

- obtenir en sortie le ET bit à bit de Input1 et Input2?
- obtenir l'addition de Input1 et Cst
- obtenir le NON bit à bit de Input1?

### EXERCICE 4 ► Contrôle de l'ALU

Reprenez le jeu d'instructions du LC-3 (cf cours) Les opérandes des instructions arithmétiques sont soit deux registres, soit un registre et une constante littérale.

- Comment sont différenciés les deux cas ?
- Quels bits différencient les opcodes des instructions arithmétiques ADD, AND et NOT? Déduisez-en à quoi devront être branchés  $e_1$  et les deux bits de  $e_2$  dans le circuit complet.

## <span id="page-18-0"></span>**7.3 Exécution des instructions arithmétiques**

On suppose que vous avez ouvert le circuit LC3\_etu.circ, puis chargé le programme AddSimple.mem dans la RAM : servez vous de la simulation de ce programme pour répondre aux questions suivantes.

### EXERCICE  $5 \triangleright$  **Phase** Fetch

- 1. En observant le module RegPC, expliquez comment est calculé PC+1. A quel instant PC+1 remplace PC?
- 2. Lors du cycle du chargement, comment une instruction est-elle chargée dans le registre RegIR?
- 3. Pour l'instant, on n'exécute que des instructions arithmétiques : expliquez les valeurs de sorties produites par DecodeIR.

### EXERCICE  $6 \triangleright$  **Phase** Exec

1. Observez le fonctionnement du module Registres : pourquoi utiliser trois ports de lecture ? Dans quel cas sera utilisé le port de lecture OUT (SR)?

2. En vous plaçant dans la phase exec de l'instruction ADD R0,R0,5 (de code x1025 en mémoire), expliquez comment est exécutée cette instruction. Comment les opérandes sources sont aménées à l'ALU ? Comment le résultat de l'opération est rangé dans le registre destination ? A quel instant le résultat est définitivement stocké ?

#### EXERCICE 7 ► Chronogramme

En supposant que l'horloge générale Clock du circuit est un signal créneau périodique, représenter l'évolution de l'état du circuit sur un chronogramme au cours des cycles des deux premières instructions du programme AddSimple.mem. Vous représenterez les signaux suivants : Clock, Fetch, Exec; les valeurs suivantes : PC, IR, GetOp, R0, R1 sur la Figure [7.4.](#page-19-1)

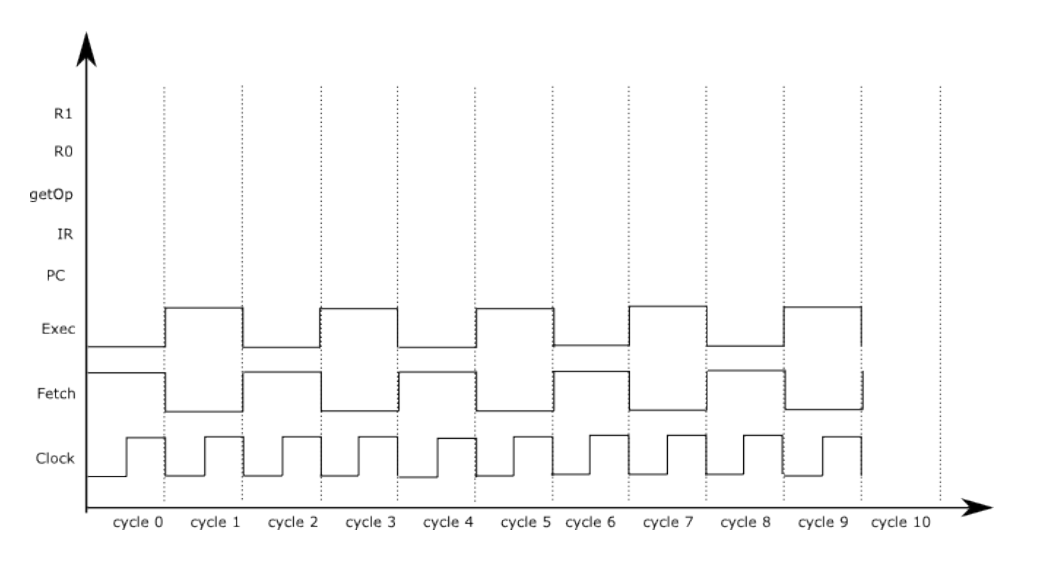

<span id="page-19-1"></span>FIGURE 7.4 – Chronogramme pour AddSimple

## <span id="page-19-0"></span>**7.4 Pour la suite...**

### EXERCICE 8 ► **Un programme**

Préparez un fichier Cst2007.mem contenant les instructions en langage machine pour charger 2007 dans le registre *R*1. Pour cela utilisez soit un éditeur de texte séparé, soit l'éditeur hexadécimal intégré puis l'entrée de menu "Save Image". Simulez ce programme : que constatez-vous ?

#### EXERCICE 9 ► Opcode LC-3

Construisez la table de vérité de toutes les instructions du LC-3 en fonction des 4 bits de l'opcode (cette table sera utile plus tard). Que pouvez-vous observer ? Comment caractériser les instructions qui peuvent modifier des registres RO, ..., R7?

## **Construisons le LC-3 - partie 2**

<span id="page-20-0"></span>**Objectifs :** Le but de ce TP est de terminer le circuit LOGISIM qui implémente une partie des instructions du LC-3. Le circuit fourni au TP précédent implante déjà les instructions NOT, ADD, AND du LC-3. Il reste à lui ajouter des composants pour qu'il implante d'autres instructions :

- deux instructions d'accès mémoire, LD et ST;
- une instruction de branchement, BR.

Ce TP s'inspire fortement des TPs et projet de l'équipe pédagogique d'architecture de Paris 7 : [http://](http://www.liafa.jussieu.fr/~carton/Enseignement/Architecture/) [www.liafa.jussieu.fr/~carton/Enseignement/Architecture/](http://www.liafa.jussieu.fr/~carton/Enseignement/Architecture/).

## <span id="page-20-1"></span>**8.1 Décodage des instructions**

À l'issue de ce TP, la version simplifiée du processeur que nous allons construire permettra d'exécuter les instructions arithmétiques (ADD, AND, NOT), deux instructions d'accès direct à la mémoire (LD, ST) et une instruction de branchement (BR).

### EXERCICE 1 ► Circuit DecodeIR

Les signaux de sortie du sous-circuit DecodeIR (Load, Store, Arith, GetOp, WriteEnable, Branch et Offset9) permettent d'activer correctement le chemin de données en fonction de la classe d'instruction à exécuter. Déterminez en fonction de IR[13,12] (bits 13 et 12 du registre d'instruction) comment doivent être activés ces signaux. Complétez le sous-circuit DecodeIR *N'oubliez pas* Offset9*!*

## <span id="page-20-2"></span>**8.2 Instructions d'accès mémoire**

Dans cette section on va ajouter les composants du circuit pour les instructions LD et ST.

### EXERCICE 2 ► **Programme de test**

Écrire en langage machine LC-3 un programme *de taille minimale* pour tester les instructions LD et ST : ce programme chargera deux entiers depuis les adresses  $(5)_{10}$  et  $(6)_{10}$  dans deux registres, puis rangera leur somme à l'adresse (6)10. Vous utiliserez judicieusement PennSim pour traduire votre programme en langage machine chargeable dans la RAM du LC-3 de LOGISIM<sup>[1](#page-20-3)</sup>

### **EXERCICE 3 ► Implantation de LD**

Dans cet exercice, on se concentre sur l'implantation de l'instruction LD.

- 1. Quelle action doit être effectuée dans le chemin de données du processeur lors de la phase d'exécution d'une instruction LD DR, label?
- 2. Lors de l'exécution d'une instruction LD, quel sous-circuit est chargé de placer la mémoire RAM en mode lecture ?
- 3. L'unité GetAddr se charge de calculer l'adresse de la mémoire qui doit être accédée Addr dans la RAM. Au cours de la phase de Fetch, que doit valoir Addr? Même question au cours de la phase Exec d'une instruction LD.
- 4. Complétez à l'aide des signaux Offset9, PC, Load, Store, Fetch la formule valable pour l'exécution de toutes les instructions :

<span id="page-20-3"></span><sup>1.</sup> Au passage, pourquoi peut-on utiliser ici le codage fourni par PennSim, qui stocke le programme à partir de l'adresse x3000, alors que notre circuit stocke le programme à partir de l'adresse x0000?

- Si ........................................... Alors Addr = PC Sinon Addr =  $\dots\dots\dots\dots\dots\dots\dots\dots\dots\dots\dots$
- 5. Complétez GetAddr de façon à ce que le circuit permette l'exécution de LD.
- 6. Au niveau du banc de registres, comment doit-être effectuée l'écriture dans DR de la donnée ? *On vérifiera qu'il n'y a rien à mettre à jour à l'intérieur du composant* Registres*, mais par contre des modifications sont à faire dans le circuit principal pour bien amener la bonne donnée en entrée.*
- 7. Expérimentez votre circuit en exécutant les trois premières instructions de votre programme de test.

#### EXERCICE 4  $\triangleright$  **Implantation de** ST

On se concentre maintenant sur l'implantation de l'instruction ST.

- 1. Quelle action doit-être effectuée dans le chemin de données du processeur lors de la phase d'exécution d'une instruction ST SR, label?
- 2. Comment la RAM est-elle placée en mode écriture lors de l'exécution d'un ST?
- 3. Comment est calculée l'adresse de destination dans la RAM ?
- 4. Mettre à jour votre circuit au voisinage du banc de registres, si nécessaire.
- 5. Expérimentez votre cicuit en exécutant l'instruction ST de votre programme de test.

## <span id="page-21-0"></span>**8.3 Instructions de branchement et saut**

Dans cette section on cherche à rajouter les composants du circuit pour l'instruction BR.

#### EXERCICE **5 ► Programme de test**

Écrire en langage machine LC-3 un programme qui permettra de tester BR.

### EXERCICE 6 ► Conditions d'activation - NZP

On veut implanter le sous-circuit NZP. On rappelle que l'architecture du LC-3 spécifie trois drapeaux N, Z et P, qui indiquent respectivement si la dernière valeur chargée dans le banc de registres était strictement négative, nulle, ou strictement positive. Le circuit NZP contient un registre 3 bits (*falling edge triggered*) qui stocke l'état des drapeaux.

- 1. Ecrire, en fonction des 16 bits formant l'entrée IN du circuit (valeur à tester), les fonctions logiques donnant les valeurs que doivent prendre N, Z et P.
- 2. Quand doit-être mis à jour le registre 3 bits contenant l'état des drapeaux N, Z et P?
- 3. La sortie Cond du sous-circuit prend la valeur 1 si, d'après les drapeaux N, Z et P, le BR en cours d'exécution doit provoquer un saut : donnez une formule pour Cond.
- 4. Complétez le sous-circuit NZP.
- 5. Modifiez le chemin de donnée du LC-3, de façon à ce que les drapeaux N, Z et P soient mis à jour : soit d'après MemOUT dans le cas de l'exécution d'une instruction de chargement mémoire (signal Load à 1), soit d'après la sortie Res de l'ALU dans tous les autres cas. *On fera attention au choix signal commandant l'écriture dans le registre (entrée* Clock *du composant* NZP*), qui ne peut être l'horloge du circuit, pourquoi ?)*

#### EXERCICE 7 ► Calcul de l'adresse de saut

Il ne nous reste plus qu'à mettre à jour le calcul de la prochaine valeur du registre PC. Cela se passe dans le sous-circuit RegPC.

- 1. Quelle action doit effectuer une instruction  $BR[n][z][p]$ , label durant la phase Exec?
- 2. Complétez le sous-circuit RegPC, puis testez à l'aide de votre programme.
- 3. Que faudrait-il faire pour prendre en comptre l'instruction JSR?

# **Annexe A**

## **Documentation**

## <span id="page-22-1"></span><span id="page-22-0"></span>**A.1 Références**

Le logiciel LOGISIM que nous utilisons en TP pour les circuits est disponible sur la page :

<http://www.cburch.com/logisim/index.html>

C'est un outil à vocation pédagogique, qui permet de dessiner et de simuler des circuits logiques simples.

Le LC-3 est un processeur développé dans un but pédagogique par Yale N. Patt et J. Patel dans [*Introduction to Computing Systems : From Bits and Gates to C and Beyond*, McGraw-Hill, 2004]. Des sources et exécutables sont disponibles à l'adresse :

<http://highered.mcgraw-hill.com/sites/0072467509/>

L'ISA du LC3 est documentée ici :

<http://highered.mheducation.com/sites/dl/free/0072467509/104653/PattPatelAppA.pdf>

## <span id="page-22-2"></span>**A.2 Mémos pour la programmation du LC3**

## **Description du LC-3**

**La mémoire et les registres :** La mémoire du LC-3 est organisée par mots de 16 bits, avec un adressage également de 16 bits (adresses de  $(0000)_H$  à (FFFF) $_H$ ).

Le LC-3 comporte 8 registres généraux 16 bits : R0, . . . , R7. R6 est réservé pour la gestion de la pile d'exécution, et R7 pour stocker l'adresse de retour des routines. Il comporte aussi des registres spécifiques 16 bits : PC (*Program Counter*), IR (*Instruction Register*), PSR (*Program Status Register*) qui regroupe plusieurs drapeaux.

Le PSR contient trois bits N, Z, P, indiquant si la dernière valeur (regardée comme le code d'un entier naturel en complément à 2 sur 16 bits) placée dans l'un des registres, R0, . . . , R7 est négative strictement pour N, nulle pour Z, ou positive strictement pour P.

## **Les instructions :**

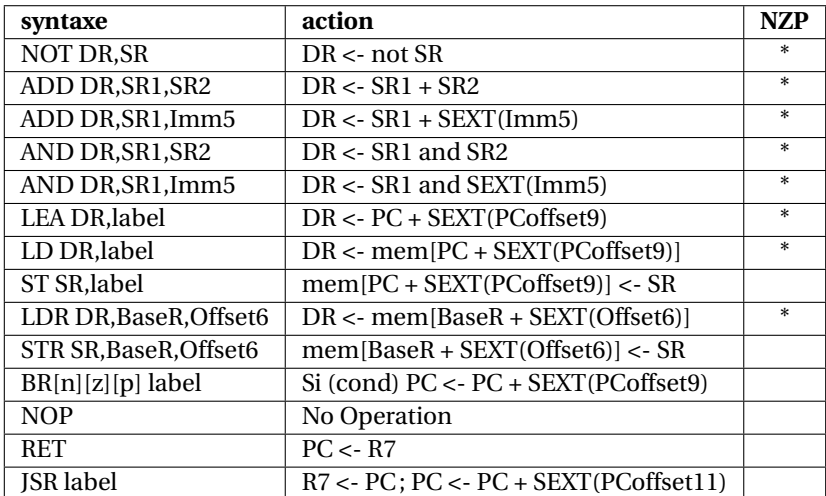

#### **Directives d'assemblage :**

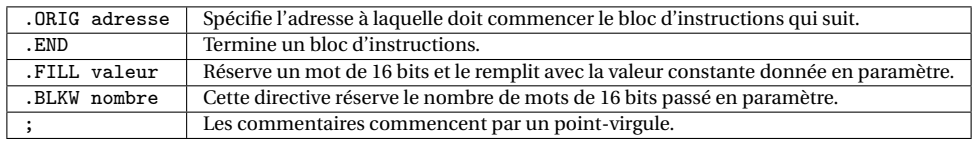

**Les interruptions prédéfinies :** TRAP permet de mettre en place des *appels système*, chacun identifié par une constante sur 8 bits, gérés par le système d'exploitation du LC-3. On peut les appeler à l'aide des macros indiquées ci-dessous.

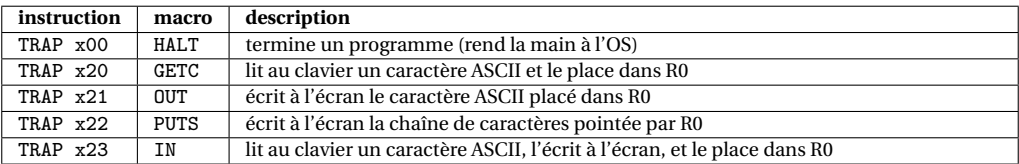

**Constantes :** Les constantes entières écrites en hexadécimal sont précédées d'un x (en décimal elles peuvent être précédées d'un # optionnel); elles peuvent apparaître comme paramètre : des instructions du LC3 (opérandes immédiats, attention à la taille des paramètres), des directives .ORIG, .FILL et .BLKW.

## **Codage des instructions LC3**

On donne ici un tableau récapitulatif du codage des instructions LC3.

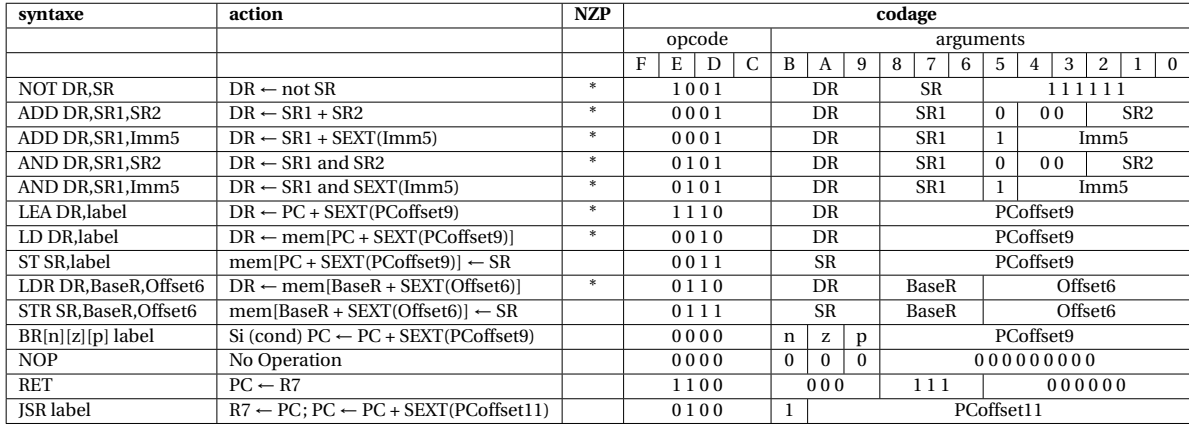

## **Traduction de programmes en langage d'assemblage**

Il vous est demandé de toujours commencer par écrire un pseudo-code pour le programme ou la routine demandé, en faisant apparaître les registres que vous allez utiliser pour effectuer vos calculs, et en ajoutant tous les commentaires utiles. Vous traduirez ensuite votre pseudo-code vers le langage d'assemblage du LC3 en utilisant les règles de traduction suivantes.

**Traduction d'un « bloc if » :** On suppose que la condition d'entrée dans le bloc consiste simplement en la comparaison du résultat d'une expression arithmétique e à 0. Dans ce qui suit, cmp désigne une relation de comparaison :  $\lt$ ,  $\le$ ,  $\le$ ,  $\ne$ ,  $\ge$ ,  $>$ . On note ! cmp la relation contraire de la relation cmp, traduite dans la syntaxe des bits nzp de l'instruction BR. Si par exemple cmp est <, alors BR!cmp désigne BRpz (pour « positive or zero »).

```
/* En pseudo-code */
   if e cmp 0 {
     corps du bloc
   }
                                               ; En langage d'assemblage du LC3
                                                     evaluation de e
                                                    BR!cmp endif ; branchement sur la sortie du bloc
                                                    corps du bloc
                                                endif:
Traduction d'un bloc « if-else » :
```

```
/* En peudo-code */
   if e cmp 0 {
     corps du bloc 1
   }
   else {
     corps du bloc 2
   }
                                                 ; En langage d'assemblage du LC3
                                                      evaluation de e<br>BR!cmp else
                                                                      ; branchement sur le bloc else
                                                      corps du bloc 1<br>BR endif :
                                                                      ; branchement sur la sortie du bloc
                                                 else:
                                                      corps du bloc 2
                                                 endif:
Traduction d'une « boucle while » :
   /* En peudo-code */
   while e cmp 0 {
     corps de boucle
   \mathbf{r}; En langage d'assemblage du LC3
                                                 loop:
                                                      evaluation de e
                                                      BR!cmp endloop ; branchement sur la sortie de boucle
                                                      corps de boucle
                                                      BR loop ; branchement inconditionnel
                                                 endloop:
```
#### **Quelques « astuces » à connaître :**

- Initialisation d'un registre à 0 : AND Ri,Ri,#0
- Initialisation d'un registre à une constante n (représentable en complément à 2 sur 5 bits) :
	- AND Ri,Ri,#0 ADD Ri,Ri,n
- Calcul de l'opposé d'un entier (on calcule le complément à 2 de Rj dans Ri) :
	- NOT Ri,Rj ADD Ri,Ri,#1
- Multiplication par 2 de Rj, résultat dans Ri : ADD Ri,Rj,Rj
- Copie du contenu de Rj dans Ri : ADD Ri,Rj,#0